## Лицензия

- [Просмотр](#page-0-0)
- [Загрузка](#page-2-0)

## Лицензия определяет:

- возможность использования версии программного комплекса УКМ 4;

- срок действия договора с клиентом;
- максимальное количество ККМ, работающих под управлением системы;
- группы функций системы, закрываемых лицензией;
- номера фискальных плат;
- используемые конвертеры и модули авторизации платежей.

Файл с номером лицензии поставляется компанией-разработчиком в комплекте с УКМ 4. Загрузка лицензии на сервер УКМ 4 производится вручную при установке в магазине системы, а также при переходе с физических хаспов на онлайн-лицензирование (в этом случае, за файлом-лицензией следует обратиться в техподдержку отдельно). Возможность загружать и просматривать установленную лицензию в разделе Админи стрирование - Лицензия предоставлена администратору системы на стороне пользователя и представителю техподдержки УКМ 4. Загрузив файл с номером лицензии, администратору или сотруднику техподдержки также следует предоставить серверу УКМ 4 доступ к обмену данными с сервером лицензирования, выполнив настройки в разделе Настройка сервера и оборудования - Параметры сервера - Сервер лицензирования (вк [ладка слева\)](https://manual.retail-soft.pro/pages/viewpage.action?pageId=50615321). С момента, когда эти настройки будут сохранены, сервер лицензирования будет автоматически продлевать действие лицензии и вносить в состав лицензии все необходимые коррективы.

В разделе кассового сервера Администрирование - Лицензия, при наличии соответствующих прав, доступен следующий функционал:

- Просмотр лицензии;
- Загрузка лицензии.

## <span id="page-0-0"></span>Просмотр

Просмотр данных лицензии осуществляется в разделе Администрирование - Лицензия

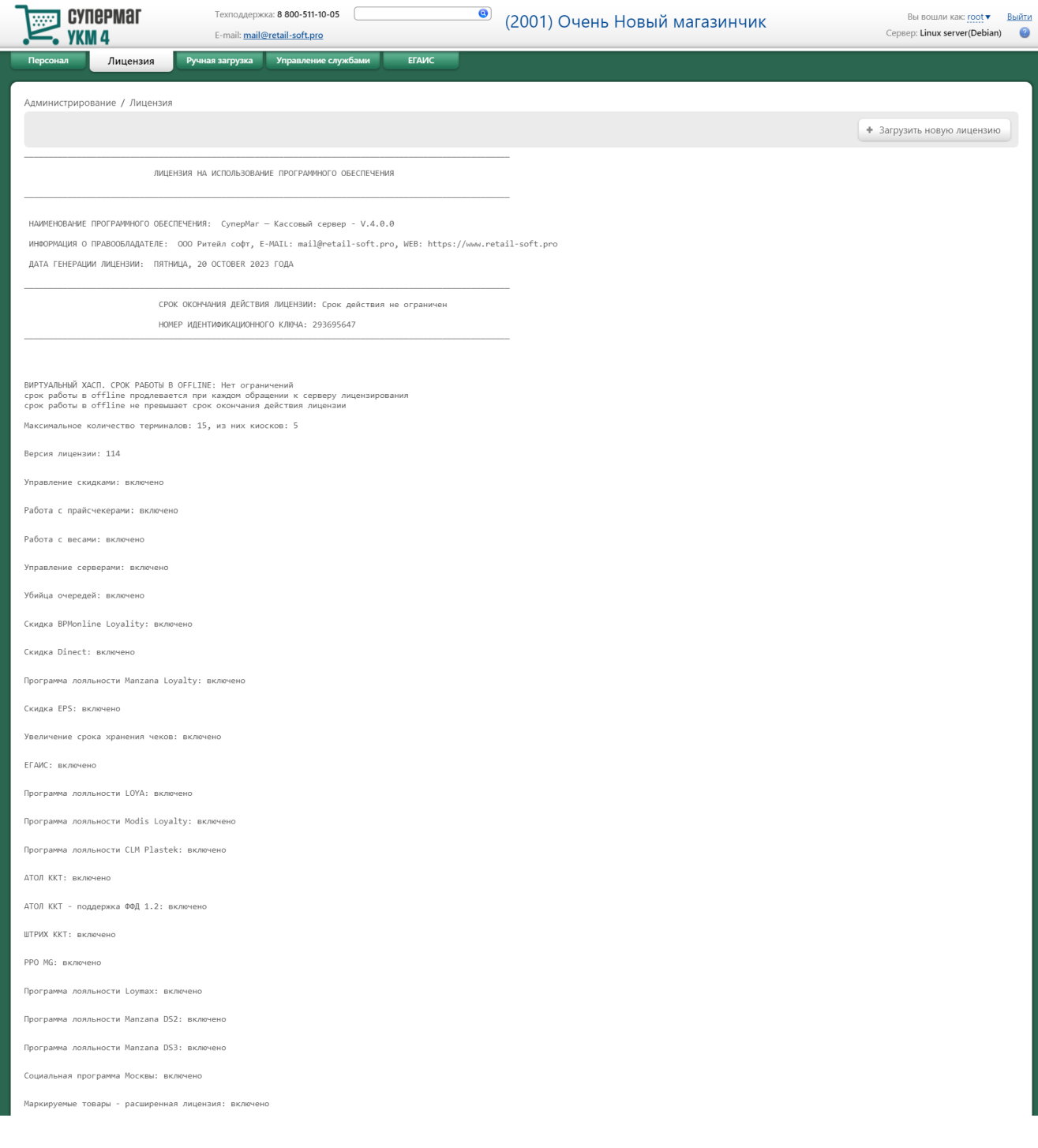

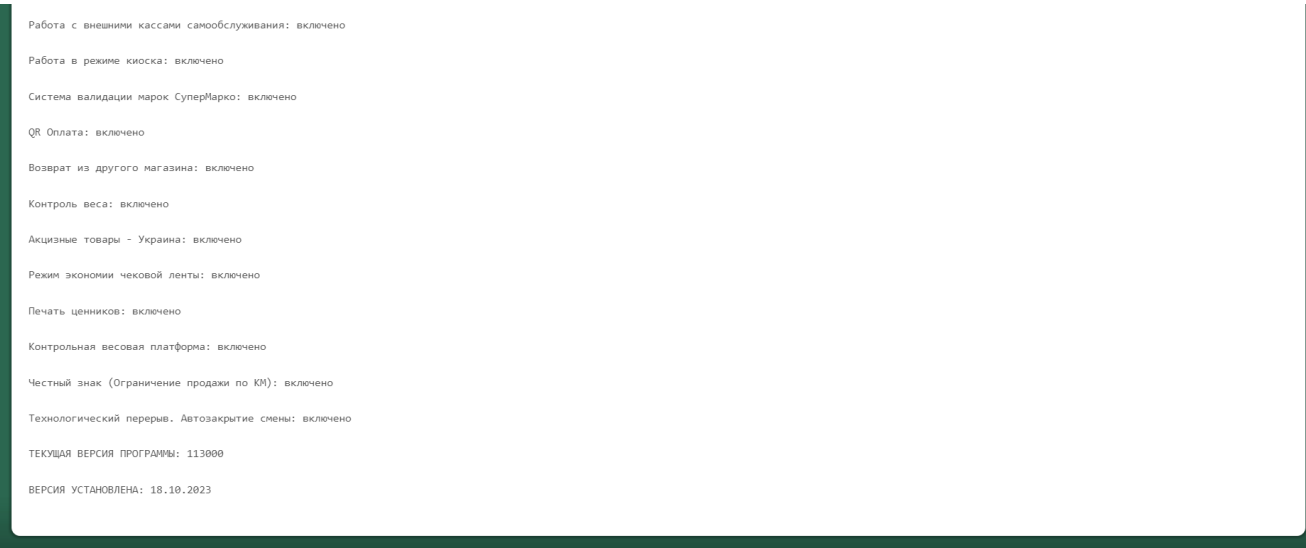

Информация о текущей лицензии включает в себя:

Наименование программного обеспечения - название программного продукта и его версия.

Информация о правообладателе – контактная информация о лице, являющимся правообладателем данного программного обеспечения.

Дата генерации лицензии – дата и день недели, когда была создана данная лицензия.

Срок окончания действия лицензии – дата, после которой лицензия утрачивает силу.

Номер идентификационного ключа – уникальный код ключа лицензии.

Далее следует информация о возможных сроках работы в offline-режиме.

Максимальное количество терминалов/из них киосков – максимальное допустимое количество кассовых терминалов, подключаемых к серверу магазина, а также количество терминалов из общего, которые можно использовать в режиме киоска.

Фискальные платы – идентификационные номера фискальных плат.

Версия лицензии – ограничение лицензии согласно версии установленного ПО.

Управление скидками, Работа с прайсчекерами, Работа с весами, Управление серверами, Убийца очередей и проч. - отдельные группы функций, закрываемые лицензией. Они могут находиться в двух состояниях: вклю чено (когда данная лицензия распространяется на группу) и не включено (в во всех остальных случаях).

Текущая версия программы – идентификатор установленной версии ПО.

Версия установлена – дата установки ПО на данный сервер (в формате ДД.ММ.ГГ).

<span id="page-2-0"></span>Загрузка

Для загрузки лицензии (расширение файла .lic) необходимо в разделе серверного интерфейса перейти по адресу: Администрирование - Лицензия и нажать кнопку Загрузить новую лицензию:

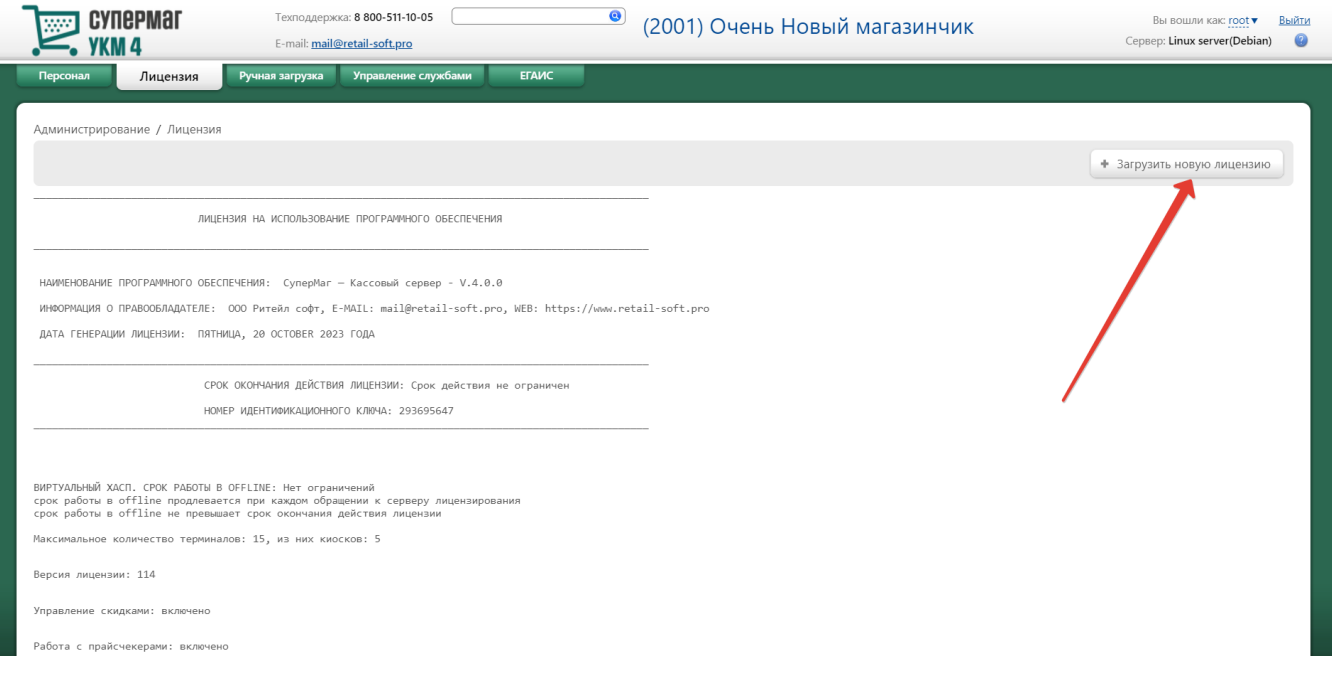

В открывшемся окне нужно выбрать файл лицензии, который необходимо загрузить.

Система запросит подтверждение перезапуска:

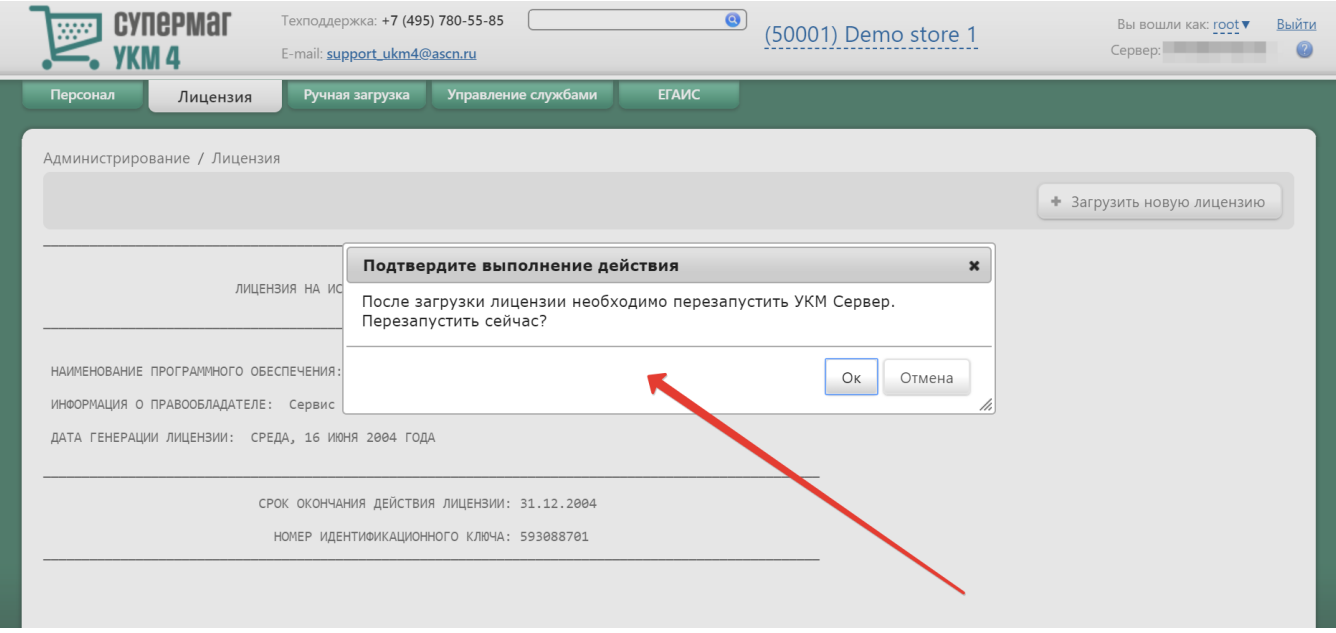

Если система готова к перезапуску, нажмите кнопку Ok, после чего в окне отобразится информация о результате загрузки. Информация о лицензии обновится:

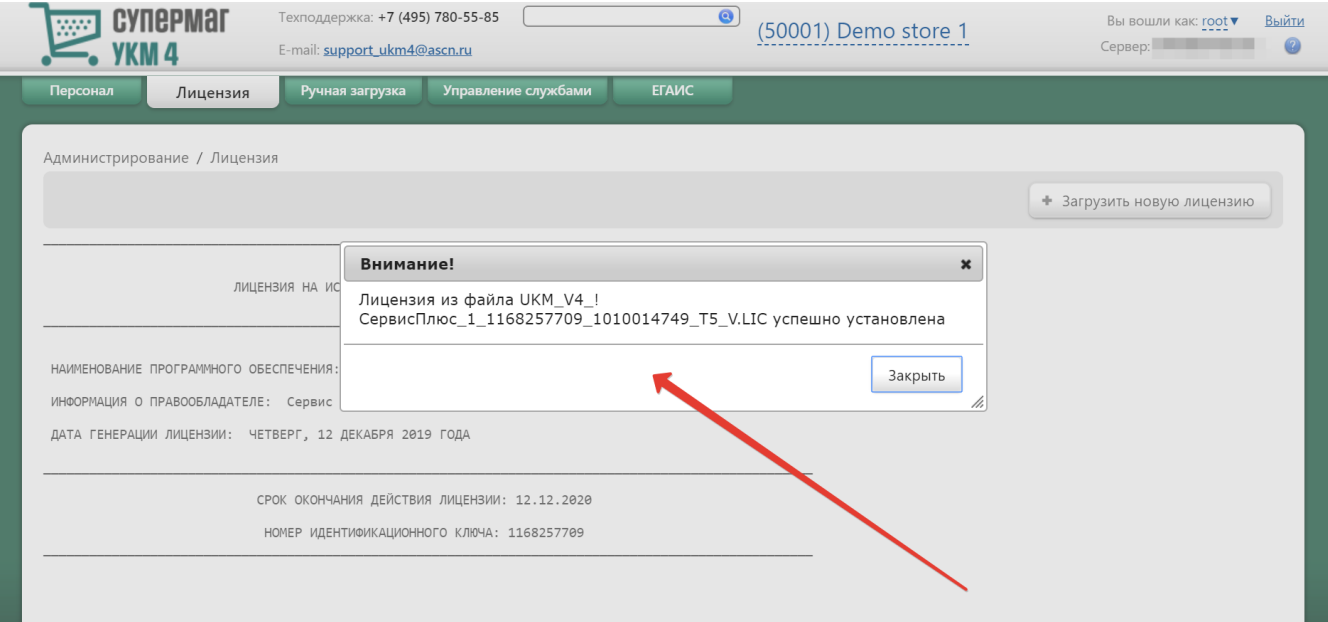

Если cистема сообщает, что лицензия не загружается, то следует обратиться за помощью к команде технической поддержки УКМ 4.